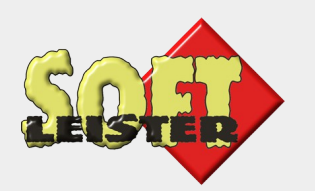

#### **Contao Konferenz 2016**

Auch das kann Contao:

#### Industrie 4.0 mit Open Source

Ein Anwendungsbeispiel

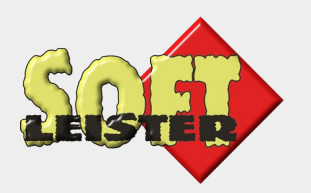

#### **Zu meiner Person**

- Softleister Hagen Klemp (im Forum: do while)
- Contao Premium Partner aus Berlin (seit 2012)
- Ich arbeite seit 2007 mit Contao
- Erweiterungen:
	- BackupDB die meistinstallierte Erweiterung in Contao
	- ticker, ce\_be\_remarks, linksplitter
	- pdf-template, pdf\_forms
	- und einige kleinere

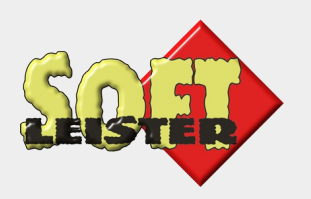

#### **Neben Softleister**

• … arbeite ich in der Entwicklung bei der Firma DRAGO Automation GmbH.

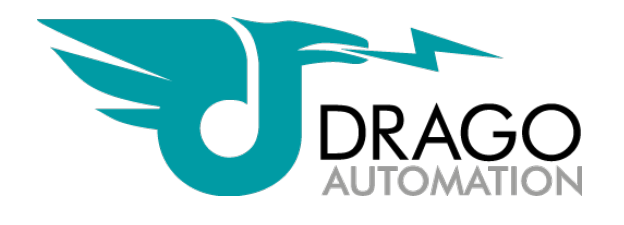

- Dort entwickle ich Firmware für Singlechip-Prozessoren in Automatisierungsgeräten, wie Messverstärkern, Temperaturmessung, usw.
- Ich betreue die Software zur Fertigungssteuerung.
- Dort ist maßgeblich **Contao** im Einsatz.

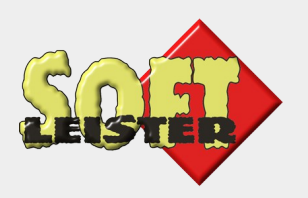

#### **Was ist Industrie 4.0**

- Die 4. industrielle Revolution
- Branchenverbände Bitkom, VDMA und ZVEI
- Gefördert von der Bundesregierung

Man versteht darunter die weitgehende Automatisierung und Steuerung der Produktionsprozesse in der Industrie.

DRAGO ist ein mittelständisches Unternehmen in Berlin. Wir haben eine eigene Elektronikfertigung, die wir schrittweise unter Nutzung moderner Technologien automatisiert haben.

Heute möchte ich einen kurzen Einblick in den Ablauf einer Gerätefertigung und die Rolle von Contao geben.

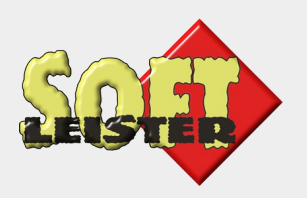

#### **Was ist Industrie 4.0**

Industrie 4.0 ist ein sehr weites Gebiet, wo wir als kleines Unternehmen natürlich nur einige Prozesse abbilden, weil dadurch eine bessere Fertigungsüberwachung, Fehlervermeidung und eine höhere Qualität unserer Produkte ermöglicht wird.

- Unser Projekt "**Tracking**" wurde in 2009 gestartet
- Anfangs zur Rückverfolgbarkeit unserer Produkte
- Aktive Kontrolle des Workflow
- Vermeidung von Fehlern im Fertigungsprozess
- Dokumentation für ISO 9001, Ex, ATEX, UL, usw.

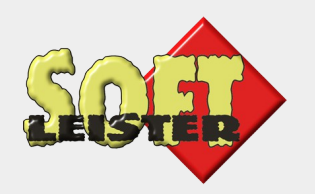

#### **Fertigungsablauf**

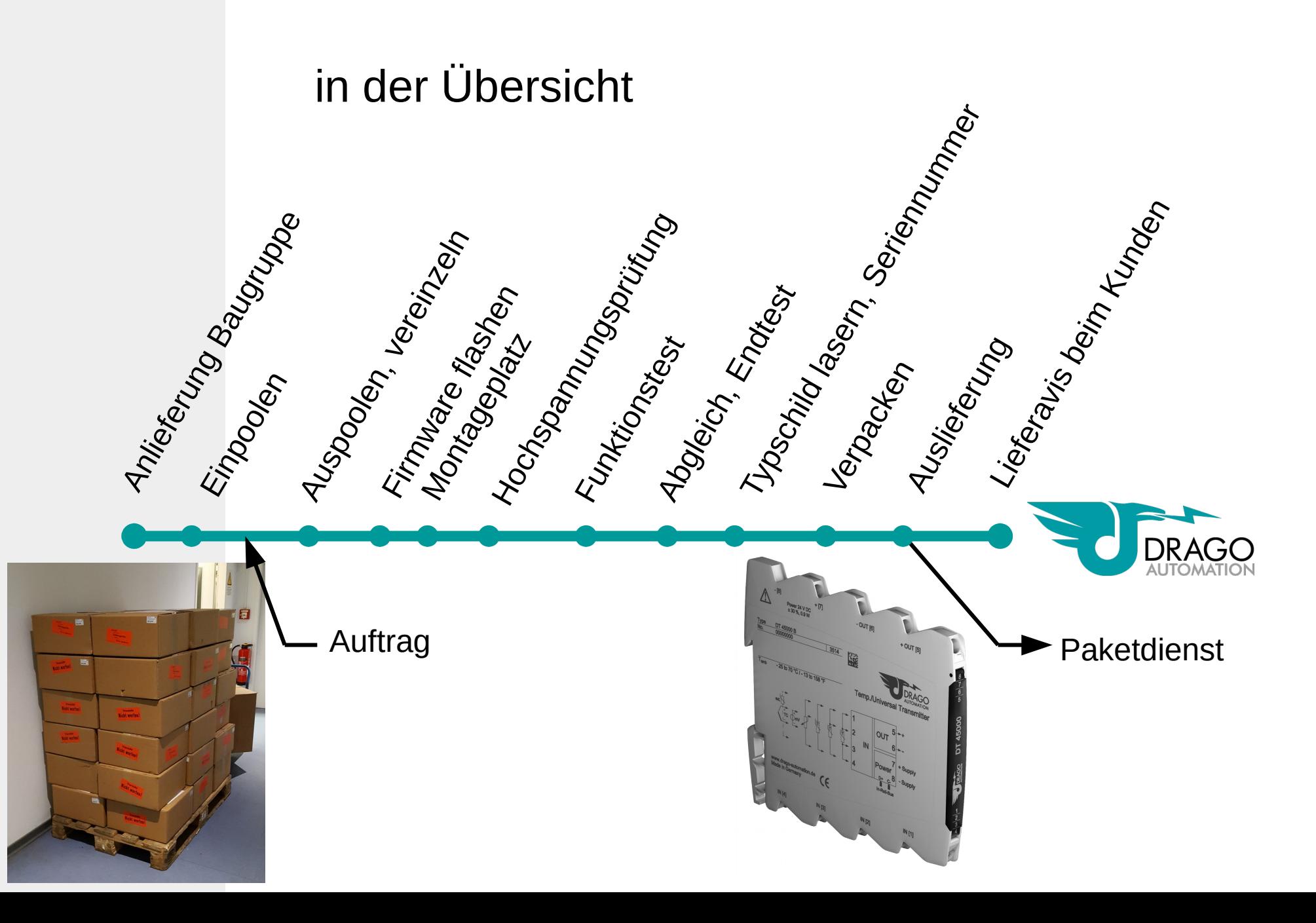

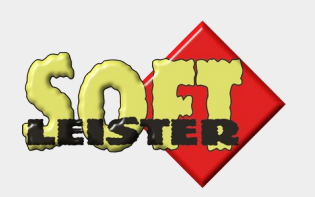

# **Die Aufgabe von Contao**

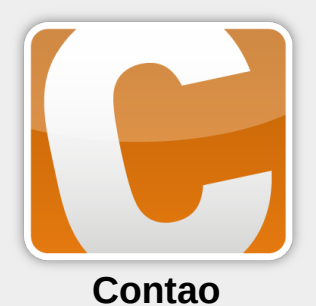

- Zentrale MySQL-Datenbank in Contao-Struktur
- Bereitstellung einer Informations- und Analyse-**Oberfläche**
- Zusammenführung der unterschiedlichen Produktdaten zu einem Gerätedatensatz
- Firmenweite Verfügbarkeit im Webbrowser
- Das Tracking-System ist eine kundenspezifische Contao-Erweiterung
- und diverse zusätzliche Programme im gesamten Fertigungsablauf

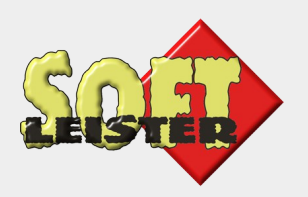

#### **Gerätedatenblatt**

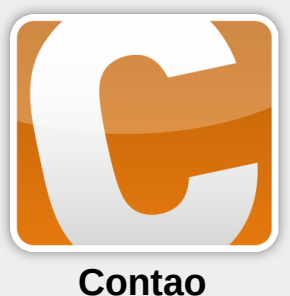

Hagen Klemp (16.05.2016 | DRAGO Tracking-System  $\overline{Q}$ Login ~ DRAGO Dashboard Produktionsdaten Daten-Analyse **Dienste** Account Tracking-Übersicht Garätedaten abrufen Roduktions daten aus w erten Took Mein Tracking-Account **DATENBLATT** Tracking > Produktionsdaten > Geräte-Historie  $|a|$ E0040150614B0468 Baugruppe E0040150614B0468 RFID: E0040150614B0468 Datenstand: 06.04.2016 18:30 (ID: 131675)

#### **Ursprung**

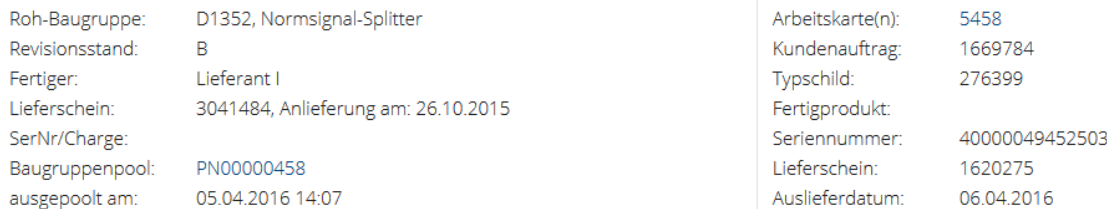

#### Prüfhistorie

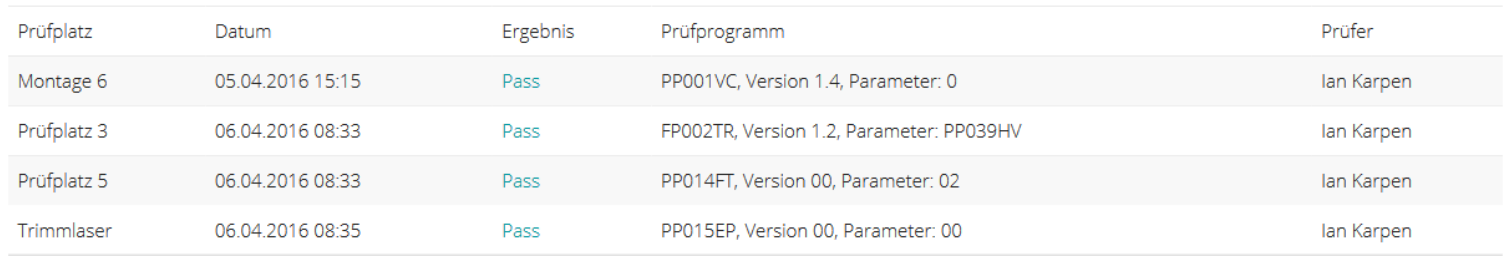

Bearbeitung

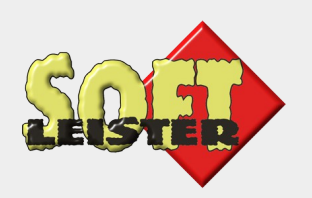

# **Geräte in gleicher Charge**

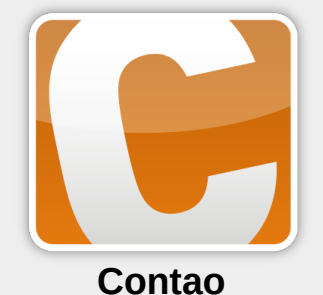

• Bei Auffälligkeiten ist es wichtig, zu wissen, welche Baugruppen in gleicher Charge produziert wurden:

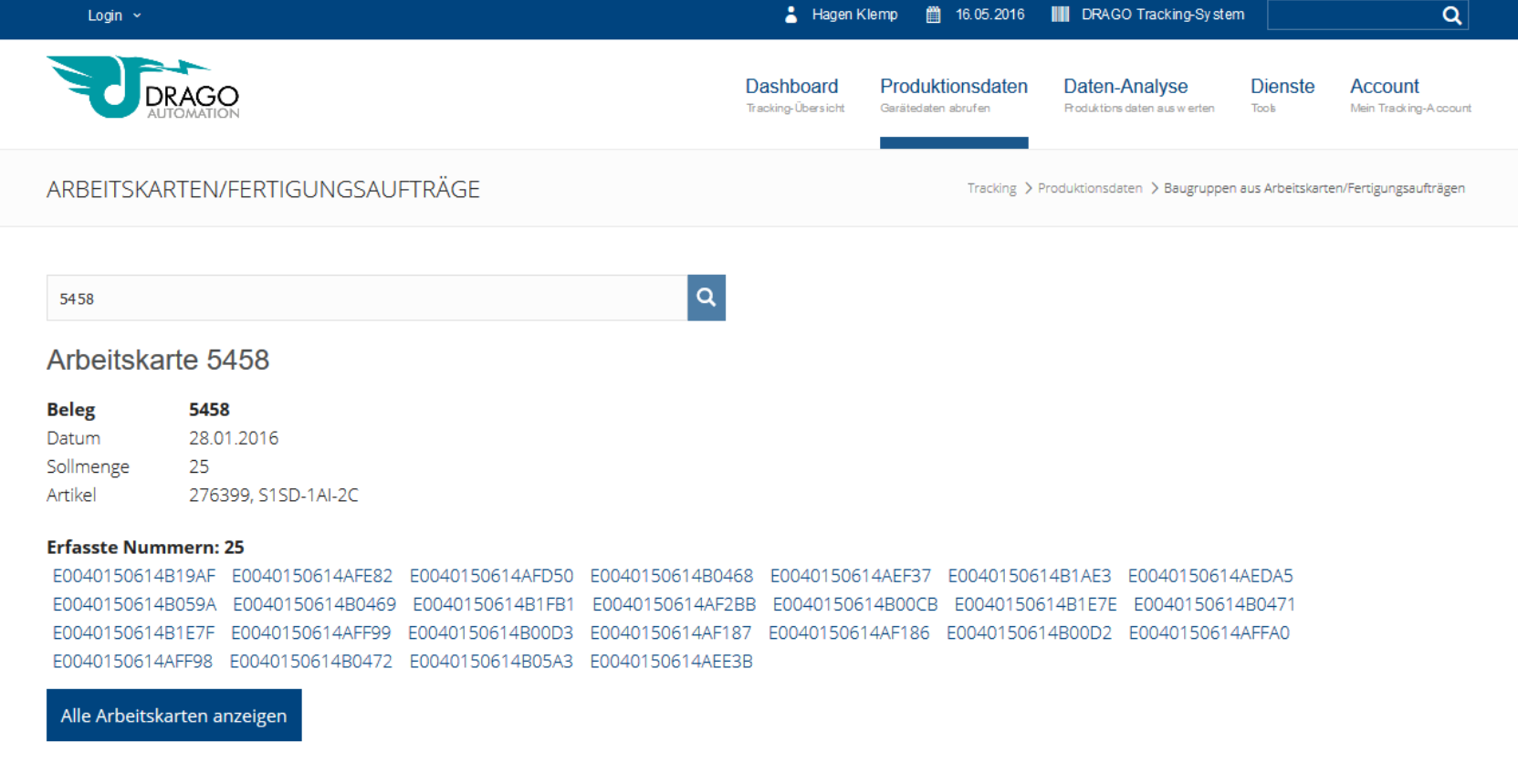

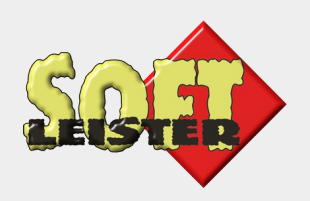

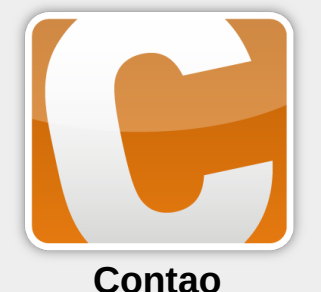

## **… oder in gleicher Anlieferung**

• Bei Auffälligkeiten können hier möglicherweise weitere betroffene Baugruppen abgefragt werden:

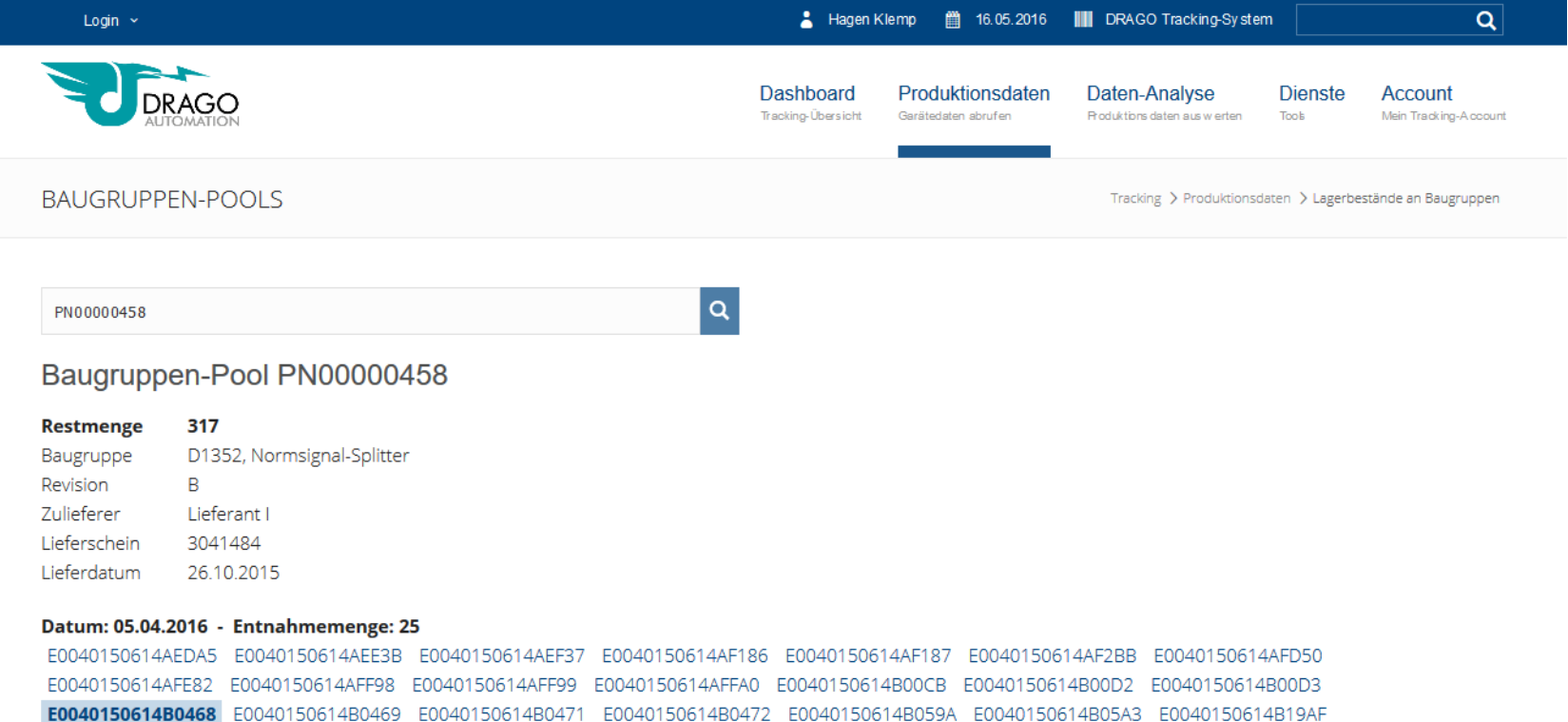

Datum: 07.03.2016 - Entnahmemenge: 100

E0040150614B1AE3 E0040150614B1E7E E0040150614B1E7F E0040150614B1FB1

FOOAD1EDE1AAFFAE FOOAD1EDE1AAFD7E FOOAD1EDE1AAFDAA FOOAD1EDE1AAFDAD FOOAD1EDE1AAFF7C FOOAD1EDE1ADD313 FOOAD1EDE1ADD31E

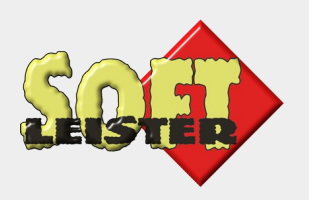

### **Wareneingang**

Einpoolen

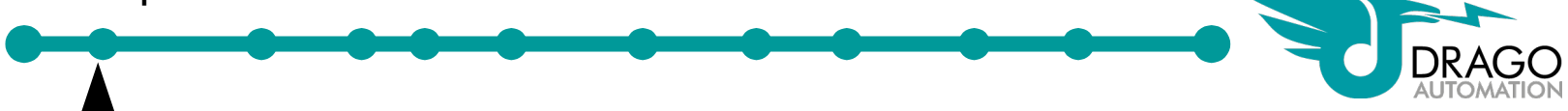

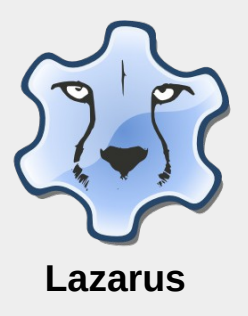

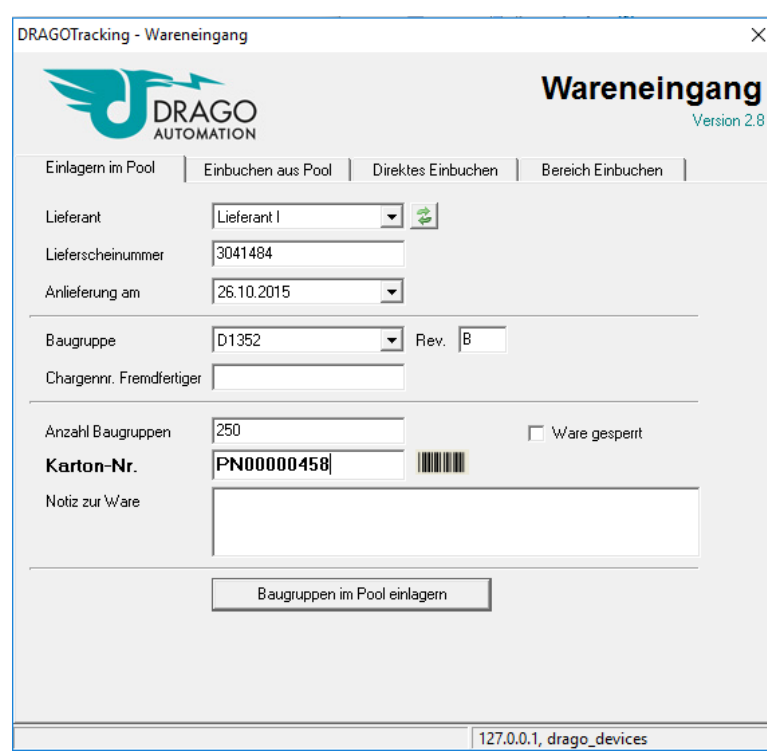

Die Lieferung wird erfasst und mit einer Paketnummer gekennzeichnet.

Die Lieferdaten werden später auf jede einzelne Baugruppe aus der Lieferung vererbt.

Die einzelnen Baugruppen-IDs sind noch nicht erfasst.

Dieses Tool ist mit **Lazarus** (Open-Source Delphi) geschrieben. Es fügt die Daten in die Contao-Datenbank ein.

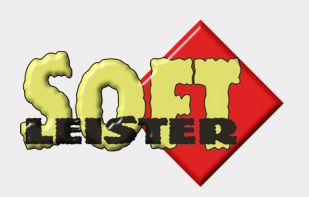

#### **Fertigungsstart**

Auspoolen, vereinzeln

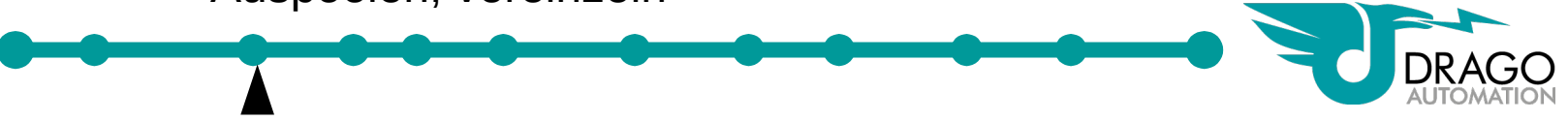

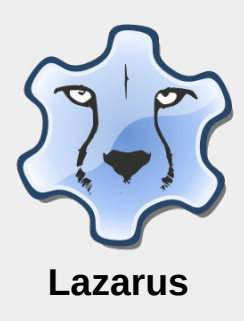

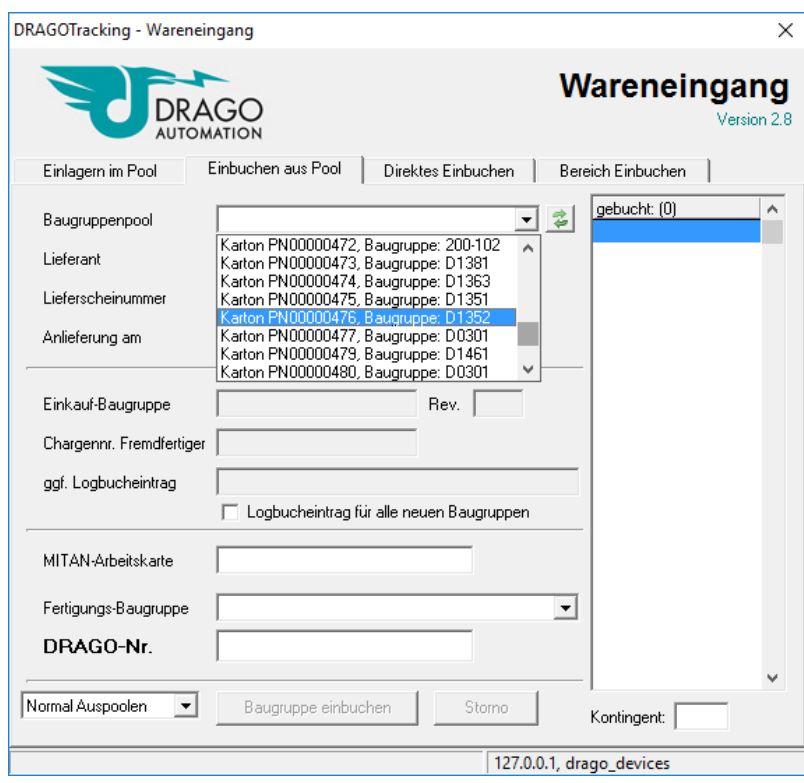

Ein Fertigungsauftrag wird erteilt, eine Arbeitskarte wird erstellt.

Die angeforderte Anzahl von Baugruppen werden entnommen und einzeln per RFID-Leser erfasst.

Jede Baugruppe ist jetzt per RFID verfolgbar und trägt in der Datenbank seinen Datensatz mit sich herum.

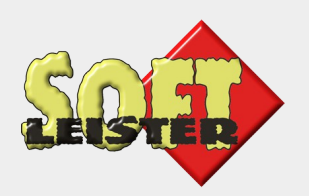

#### **Firmware**

Firmware flashen

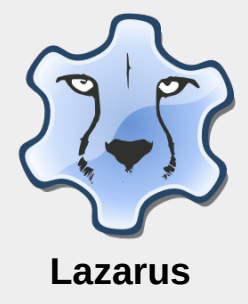

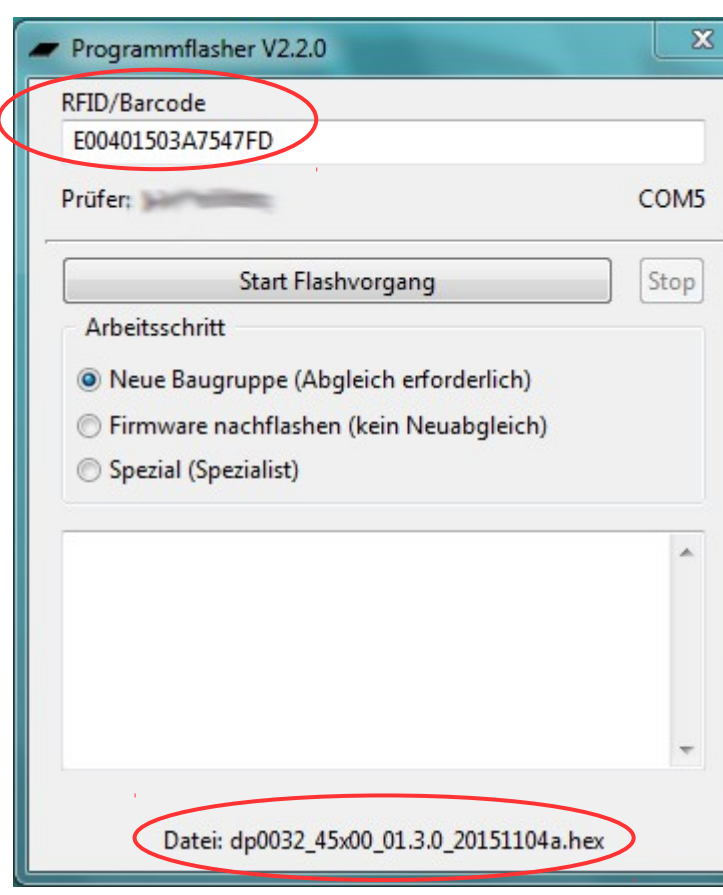

Nach Einscannen der RFID stellt der Flasher automatisch die richtige Firmware zur Verfügung.

Der Flashvorgang wird in der Datenbank dokumentiert

Dieses Tool ist mit **Lazarus** (Open-Source Delphi) geschrieben. Es wertet Daten aus der Contao-Datenbank aus und trägt die Ergebnisse dort ein.

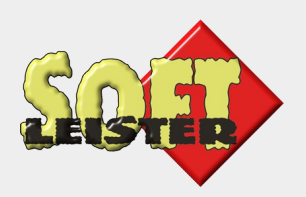

### **Montageplatz**

Montage, Sichtprüfung

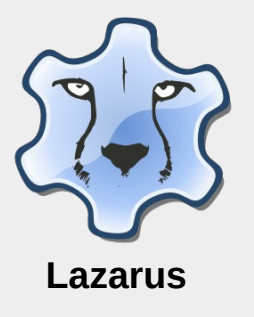

Bestückung der Baugruppe mit Teilen (abhängig vom Produkt), Einbau in die Gehäuseschale.

Der RFID wird gescannt, das Programm **Sichtprüfung** lädt automatisch die passende Arbeitsanweisung auf den Monitor. Der Prüfer quittiert die Abarbeitung der Anweisung durch Klick oder Angabe eines Fehlers.

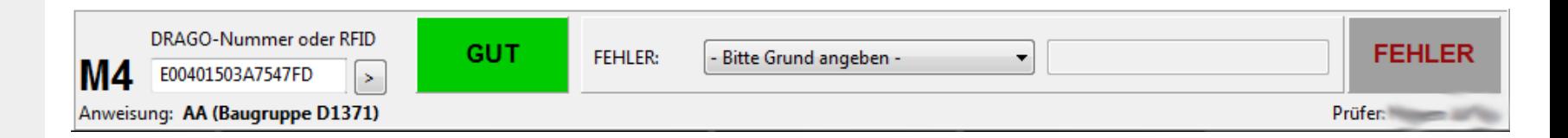

Dieses Tool ist mit **Lazarus** (Open-Source Delphi) geschrieben. Es wertet Daten aus der Contao-Datenbank aus und trägt die Ergebnisse dort ein.

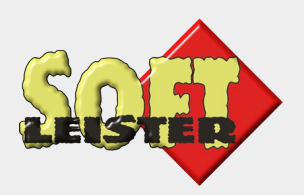

**Lazarus**

#### **Montageplatz**

Montage, Sichtprüfung

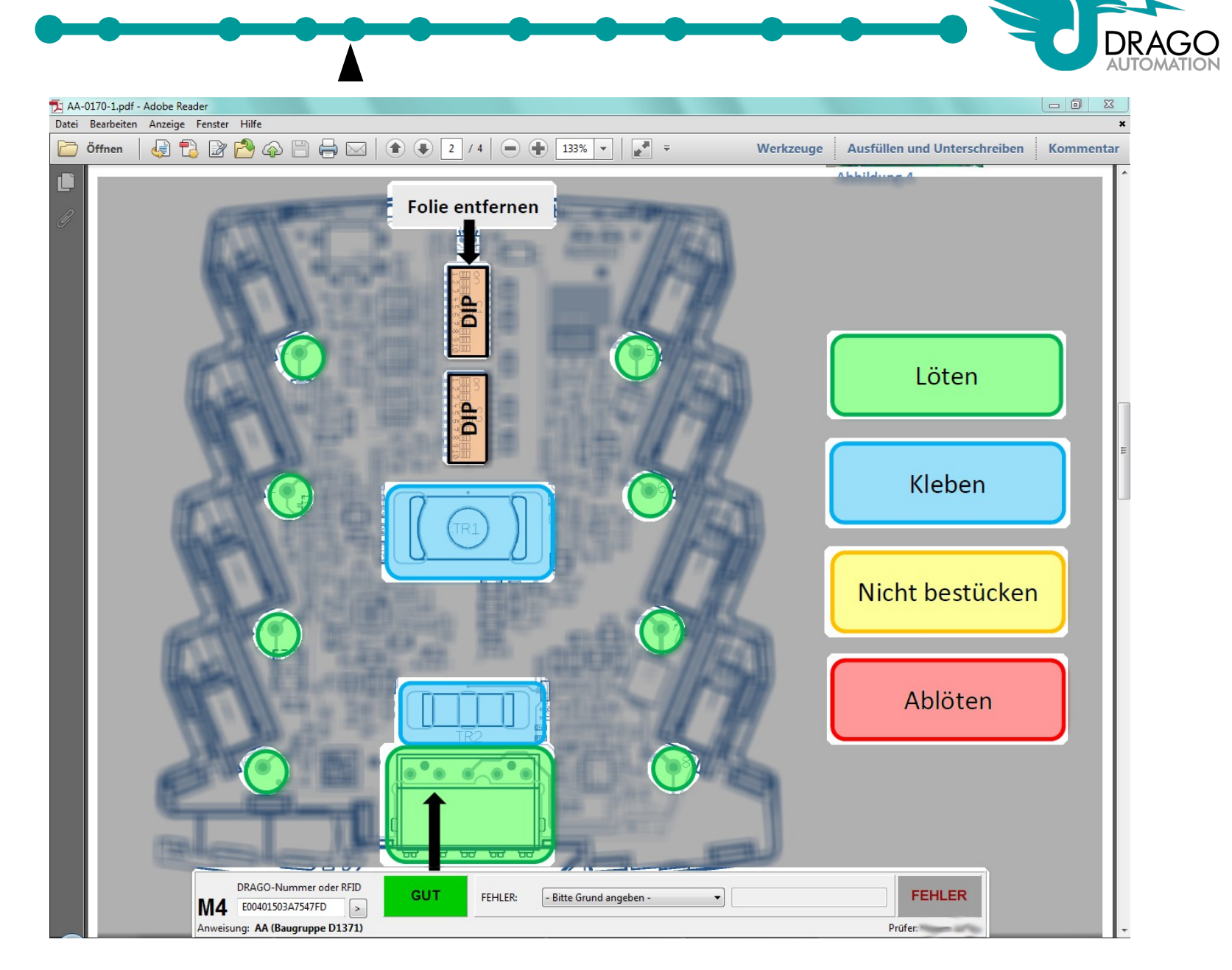

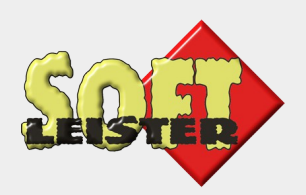

#### **Hochspannung**

Hochspannungstest

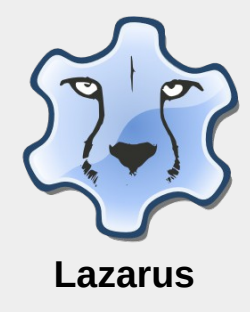

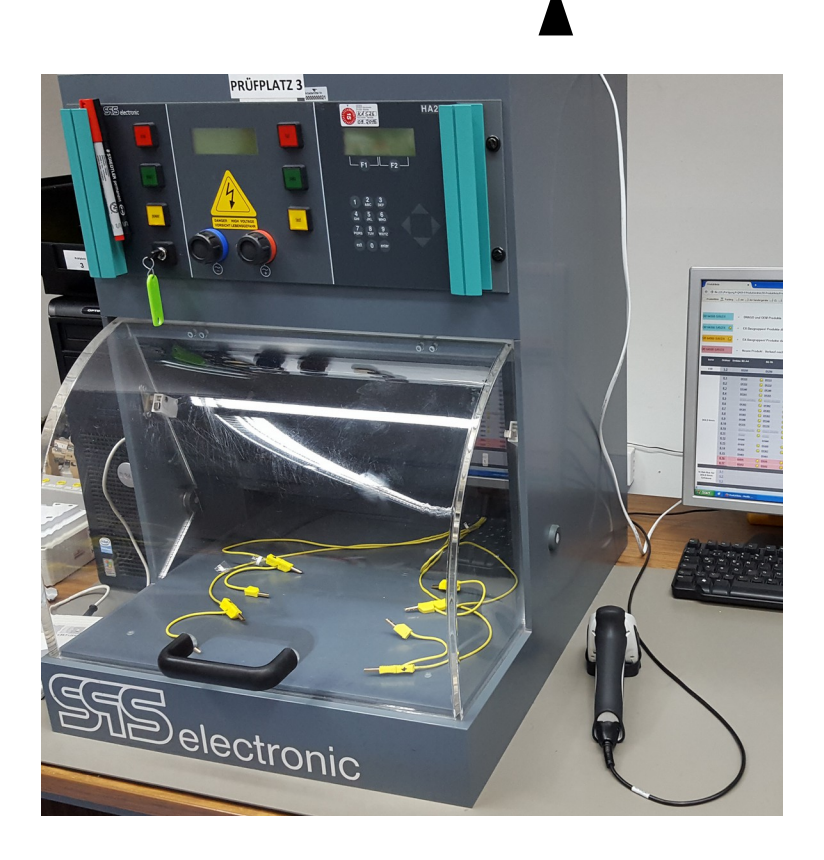

Der Hochspannungstest mit bis zu 5 kVolt darf nur 1x pro Baugruppe stattfinden!

Das Programm **HV-Test** wacht anhand der RFID darüber, das der Test nur einmal ausgeführt wird.

Die Messergebnisse des Tests werden von dem Testprogramm in XML ausgegeben. Das XML wird gelesen und die Messwerte und das Gesamtergebnis in der Contao-Datenbank dokumentiert.

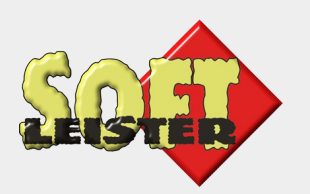

**AutoIt**

#### **Funktionstest**

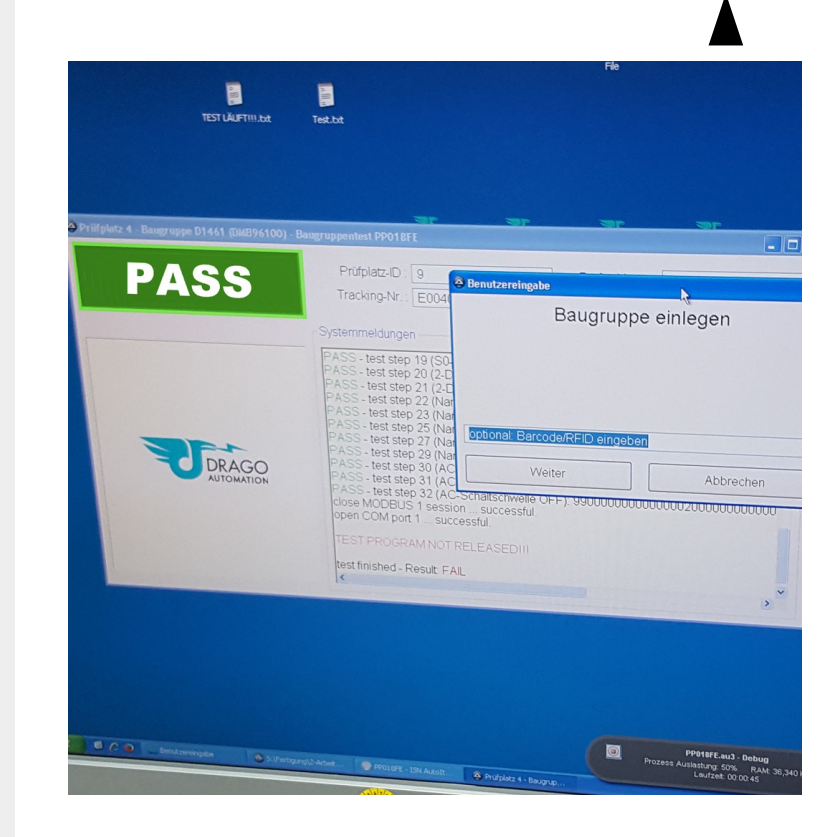

Bei den Geräteprüfungen arbeiten wir mit **AutoIt**, einer Freeware zur Automatisierung.

AutoIt ist sehr mächtig, kann sowohl Datenbankzugriffe, wie auch Hardwaresteuerung

Nach RFID-Scan wird das vorgegebene Prüfprogramm gestartet. Prüfergebnisse und Messwerte werden in der Contao-Datenbank dokumentiert.

Funktionstest

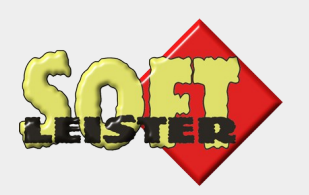

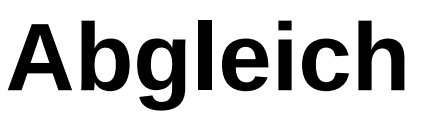

Abgleich, Endtest

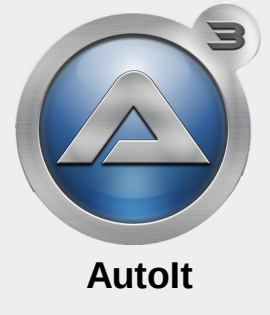

LS

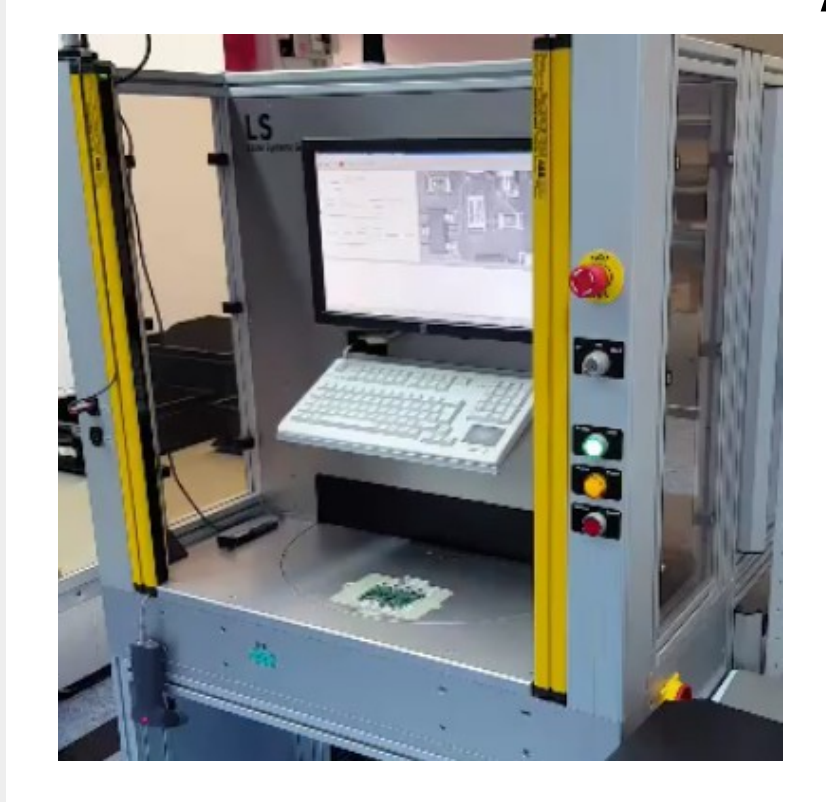

Auch beim Abgleich findet **AutoIt** Verwendung. Das Abgleichprogramm steuert die Lasersoftware an.

AutoIt ist sehr mächtig, kann sowohl Datenbankzugriffe, wie auch Hardwaresteuerung übernehmen.

Nach RFID-Scan wird das vorgegebene Prüfprogramm gestartet. Prüfergebnisse und Messwerte werden in der Contao-Datenbank dokumentiert.

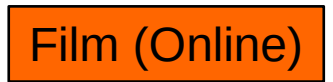

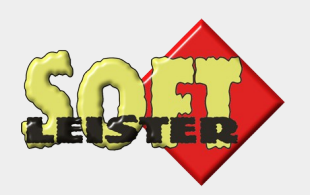

### **Beschriftung**

Typschild lasern, Seriennummer

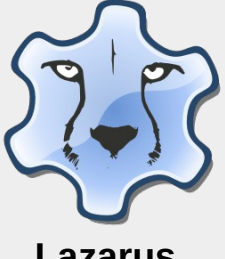

**Lazarus**

**TRUMPF** 

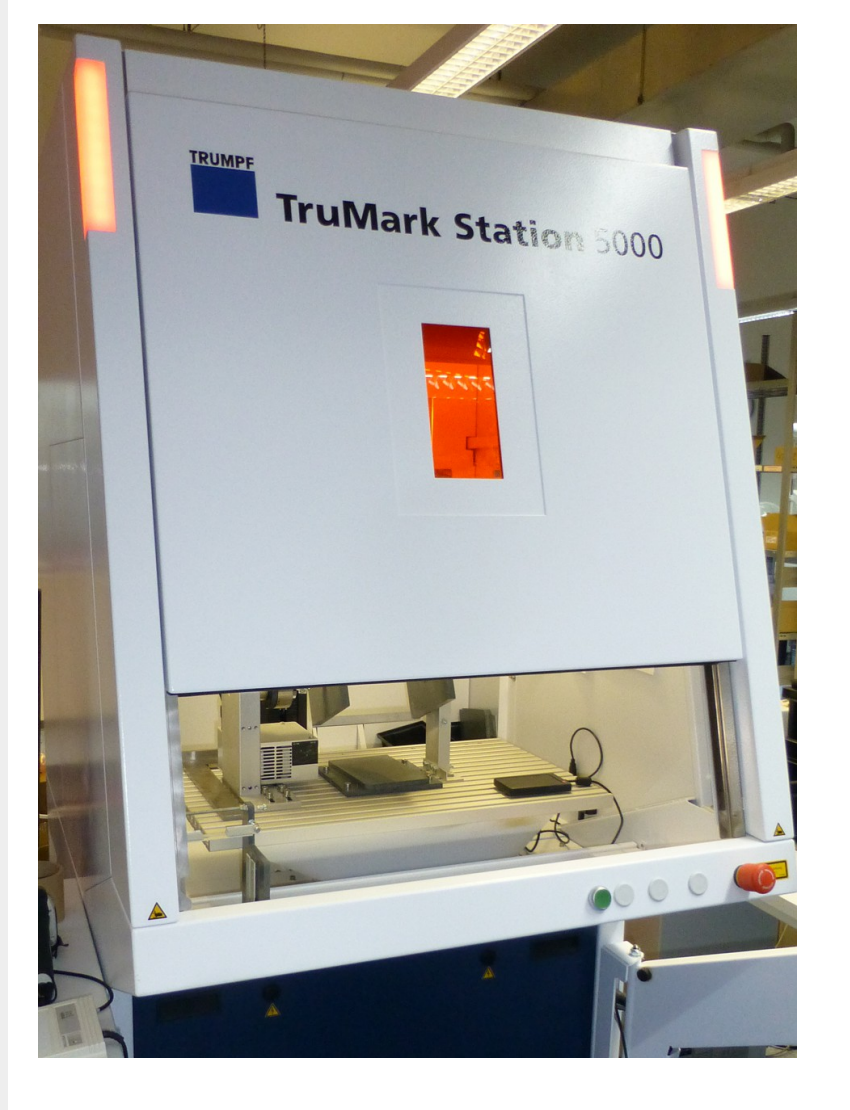

Zum Schluss muss das Gerät noch beschriftet werden.

Das übernimmt ein Markierlaser. Das Laserprogramm ruft aus Contao eine eindeutige Seriennummer oder einen Datamatrixcode ab.

Gelasert wird nur, wenn der Workflow komplett bestanden wurde und das Typschild zum Produkt passt. Dokumentation in der Contao-Datenbank.

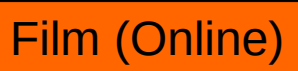

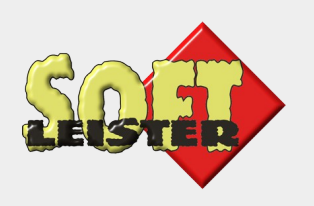

#### **Verpackungseinheiten**

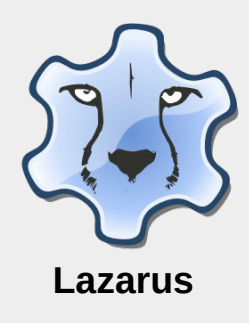

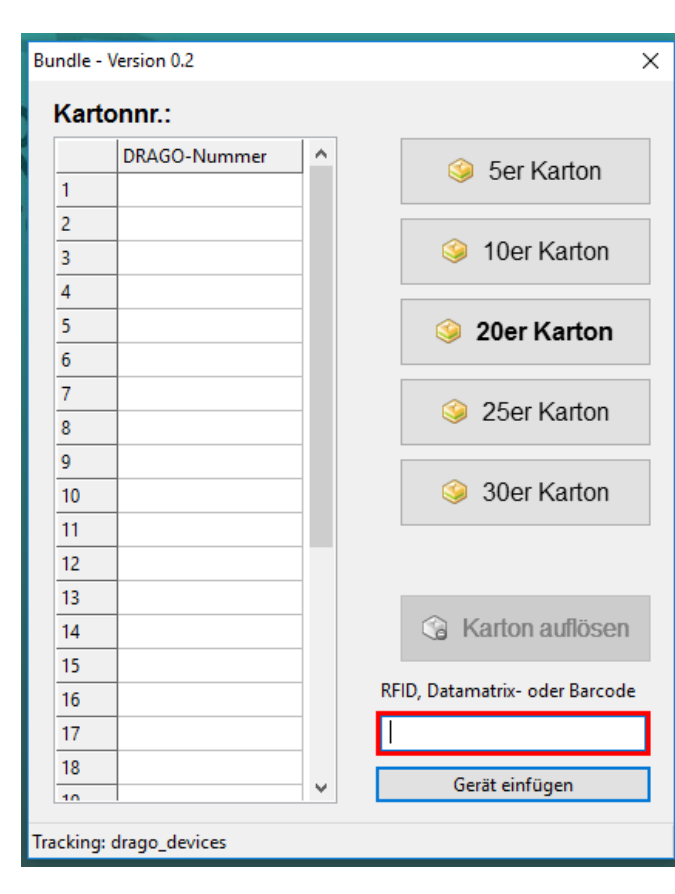

Für die Auslieferung werden die Geräte in 25er-Kartons verpackt. Dazu werden alle RFIDs erfasst, die in ein Paket gepackt werden.

Verpacken

Ein Lazarusprogramm kontrolliert die Mengen und trägt die IDs in der Datenbank ein.

Ab hier gibt es 2 Möglichkeiten: Fertiglager oder sofortige Auslieferung

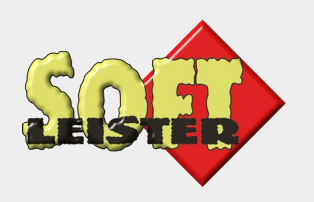

#### **Versand der Bestellung**

**Lazarus**

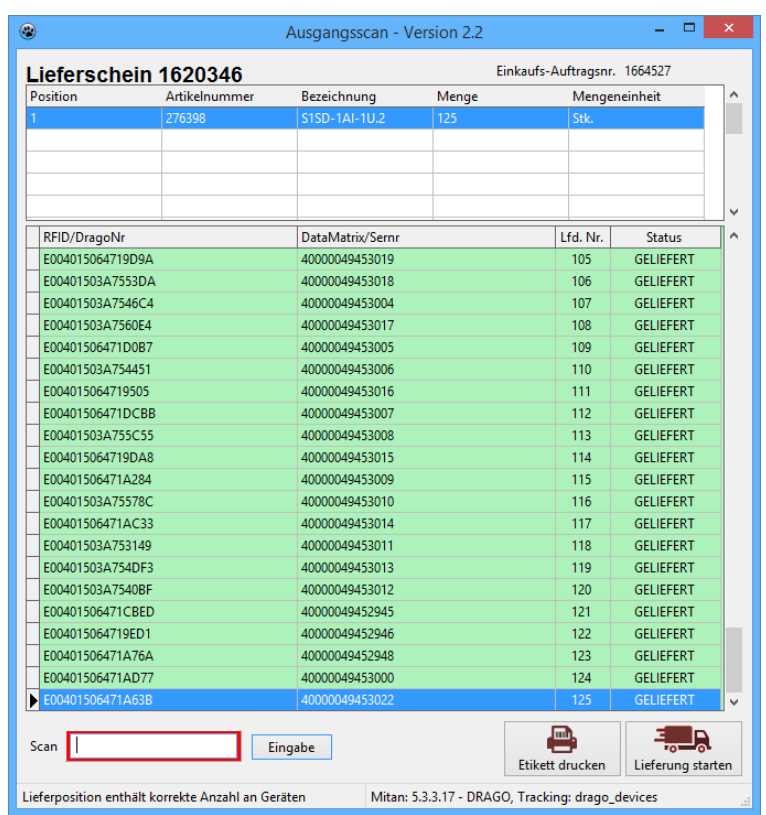

Nach Eingabe der Lieferscheinnummer wird noch einmal überprüft, ob das richtige Produkt und die korrekte Anzahl geliefert wird.

Auslieferung

Dazu werden die RFIDs erfasst, bei Kartons reicht der Scan von einer ID für alle enthaltenen RFIDs.

Die Lieferung geht jetzt mit dem Paketdienst zum Kunden.

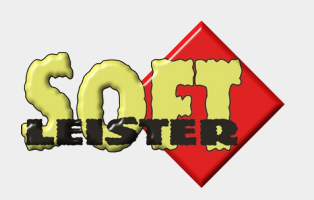

#### **Lieferavis beim Kunden**

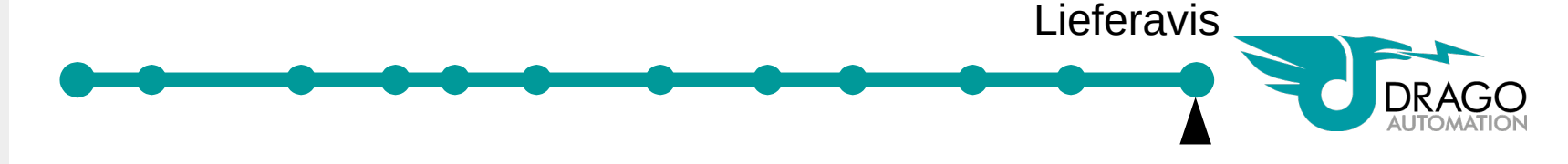

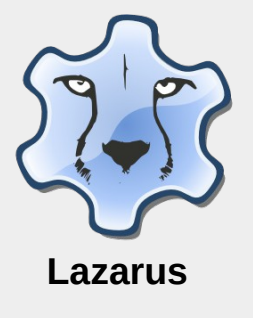

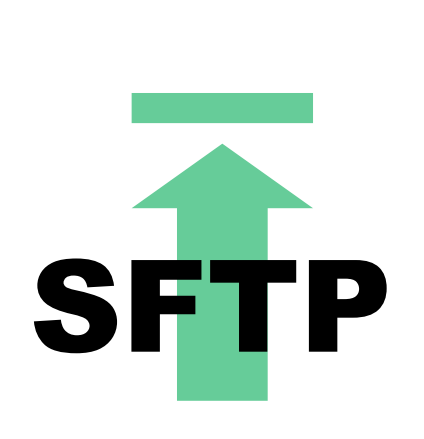

Einige Kunden fordern ein Lieferavis, d.h. eine Vormeldung zur eintreffenden Lieferung mit den Seriennummern.

Dazu wird eine XML- oder TXT-Datei mit den Gerätedaten erzeugt und per SFTP auf einen Server beim Kunden geladen.

Das passiert automatisch jeden Abend durch einen Cronjob, der alle benötigten Daten von der Kundenbestellung bis zur Auslieferung zusammenträgt und versendet.

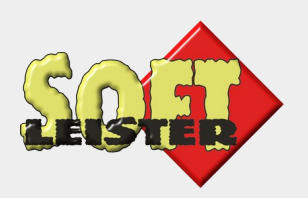

## **Datenanalyse in Contao**

- Auswertung von Prüfschritten
- Optimierung der Prüfprogramme
- Erkenntnisse für Neuentwicklungen

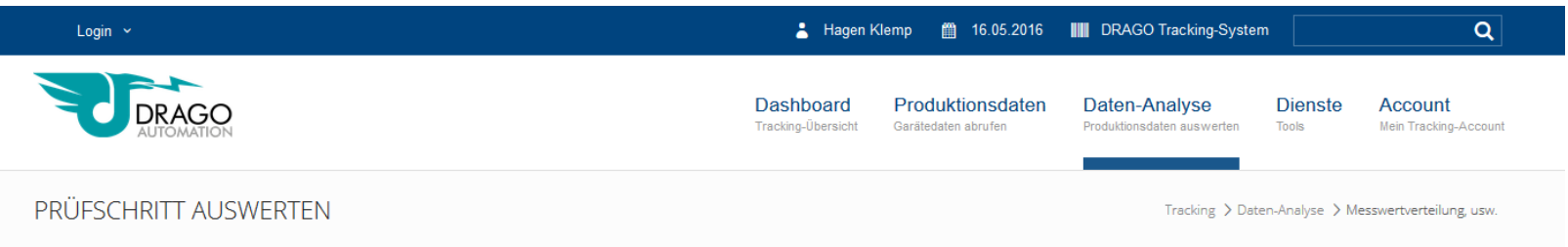

#### Prüfschritt-Analyse

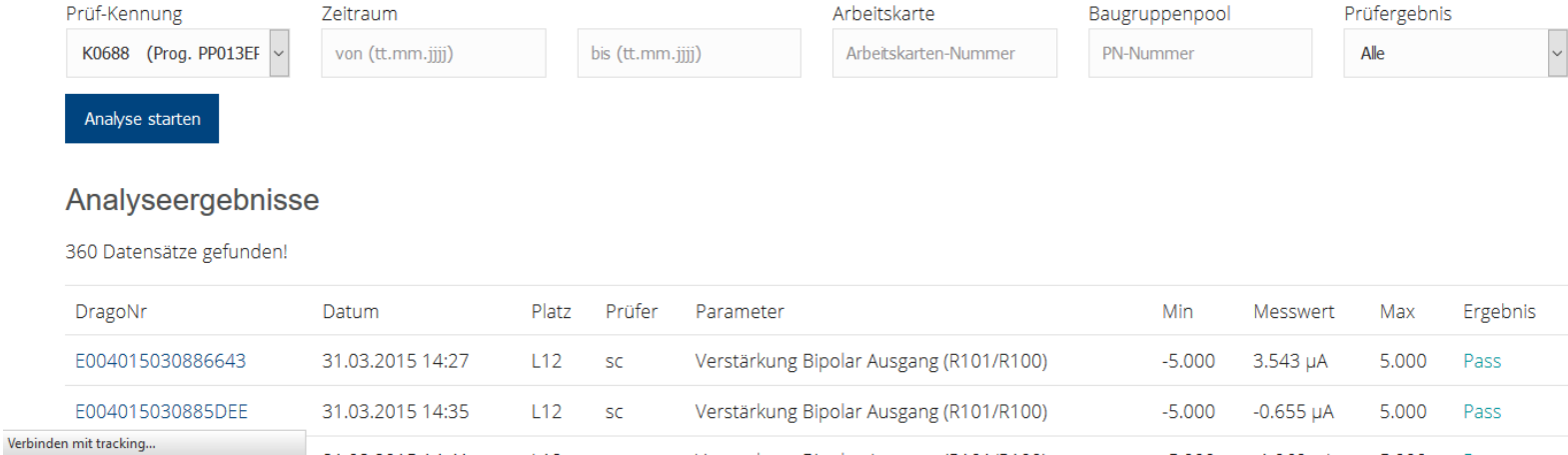

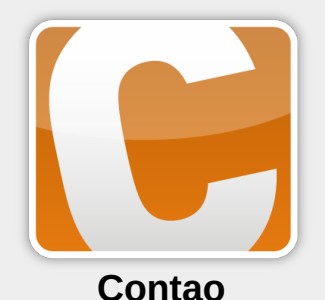

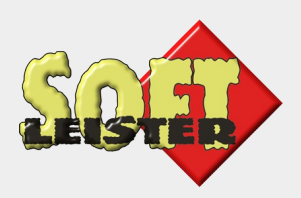

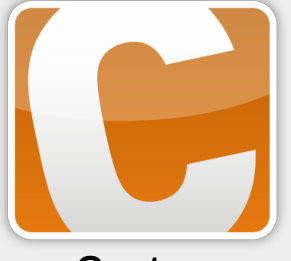

 $\checkmark$  $C +$  $\boxed{01}$ 

 $\Box$ 

 $\Box$ 

 $\Box$ 

 $\Box$ 

 $\diagdown$ 

**Contao**

# **Weitere Funktionen im Tracking**

- Inventarverwaltung mit Excel-Export
- Verwaltung der Arbeitsmittel mit Überwachung der Kalibrier- und Wartungsintervalle, Meldung per Mail

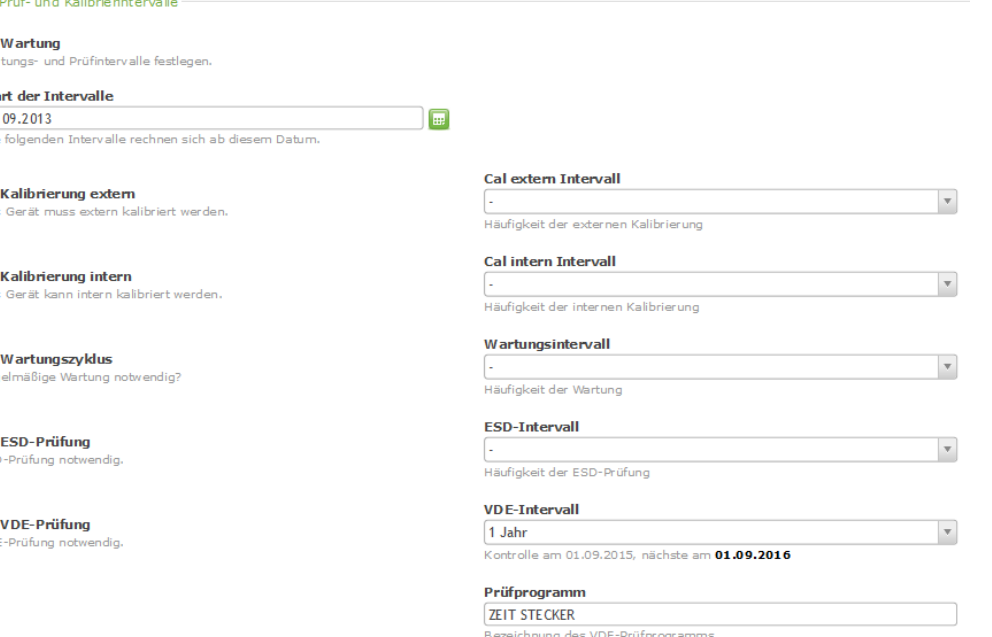

- Zuordnung der Mess- und Kalibrierprotokolle zu den Arbeitsmitteln
- Liste der Wartungsaufgaben

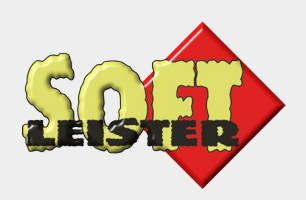

# **Weitere Funktionen im Tracking (2)**

• Logbuch, Zuordnung zur Geräte-ID, Protokollierung außergewöhnlicher Behandlungen, Reparaturen

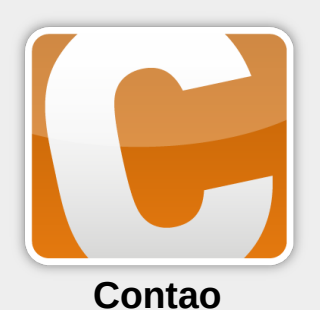

• Datamatrix-Nummernkreise für OEM-Kunden Entnahme einzelner Code Mindestbestand überwachen

• Wake-On-LAN im Intranet Aussenden des Magic Paket

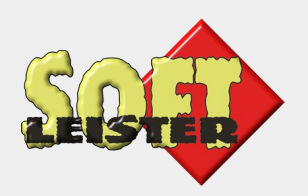

#### **Verwendete Tools und Programme**

#### **Visualisierung**

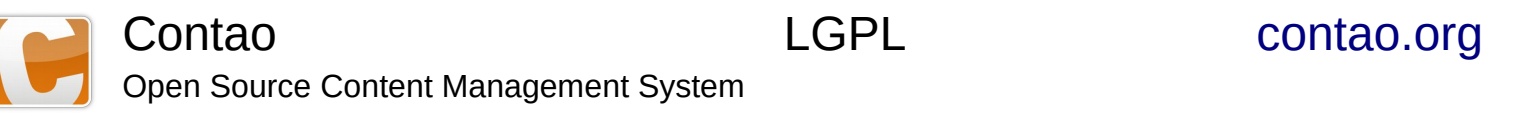

#### **Programmierung**

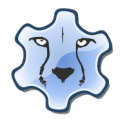

The professional Free Pascal RAD IDE

Lazarus GPL/LGPL [www.lazarus-ide.org](http://www.lazarus-ide.org/)

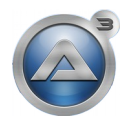

AutoIt **AutoIt** Freeware [www.autoitscript.com](https://www.autoitscript.com/) AutoIt is a freeware scripting language

#### **FTP-Kommunikation**

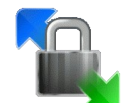

WinSCP GNU GPL [winscp.net](https://winscp.net/) Free SFTP, SCP and FTP client for Windows

**Intranet**

Apache, MySQL, PHP

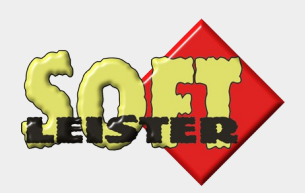

#### **Vielen Dank für Euer Interesse**

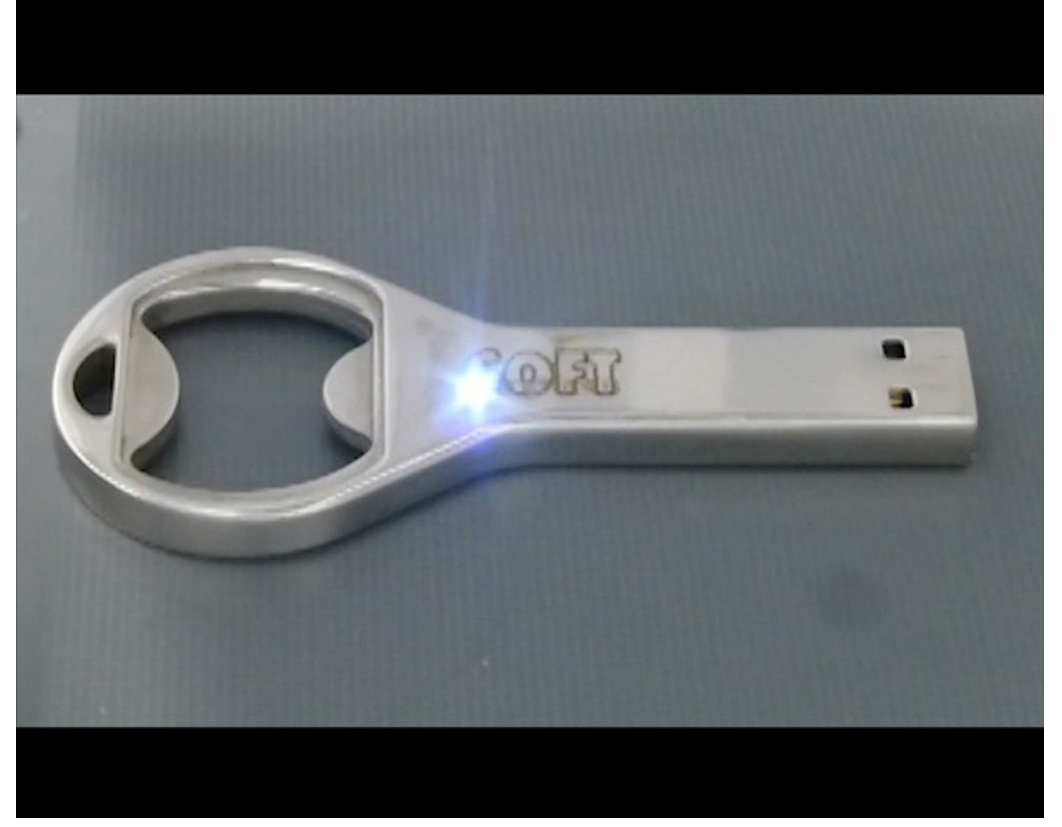

[Film \(Online\)](https://www.softleister.de/ck2016/usb-stick.mp4)

**Softleister** Contao Premium Partner

Dipl. Ing. Hagen Klemp

E-Mail: [info@softleister.de](mailto:info@softleister.de) Internet: [www.softleister.de](http://www.softleister.de/) Twitter: Softleister

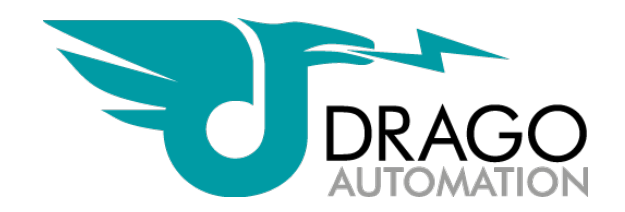

Mit freundlicher Genehmigung der DRAGO Automation GmbH